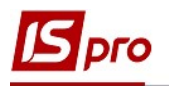

5

## Настройка параметров для ведомости выдачи и ведомости расхода топлива

Перед тем, как создавать ведомости выдачи и ведомость расходования (списания) топлива необходимо одноразово провести настройку в подсистеме Учет автотранспорта в модуле Настройка

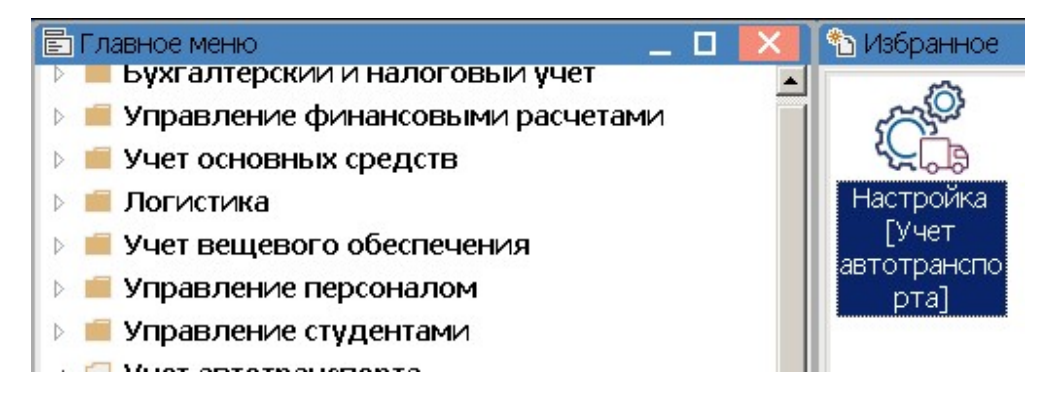

- 1 Перейти на закладку Параметры.
- 2 Поставить отметку в поле Выдача топлива по ведомости.
- 3 Поставить отметку в поле Выдача ГСМ по ведомости
- 4 Поставить отметку в поле Учет расхода топлива по водителям

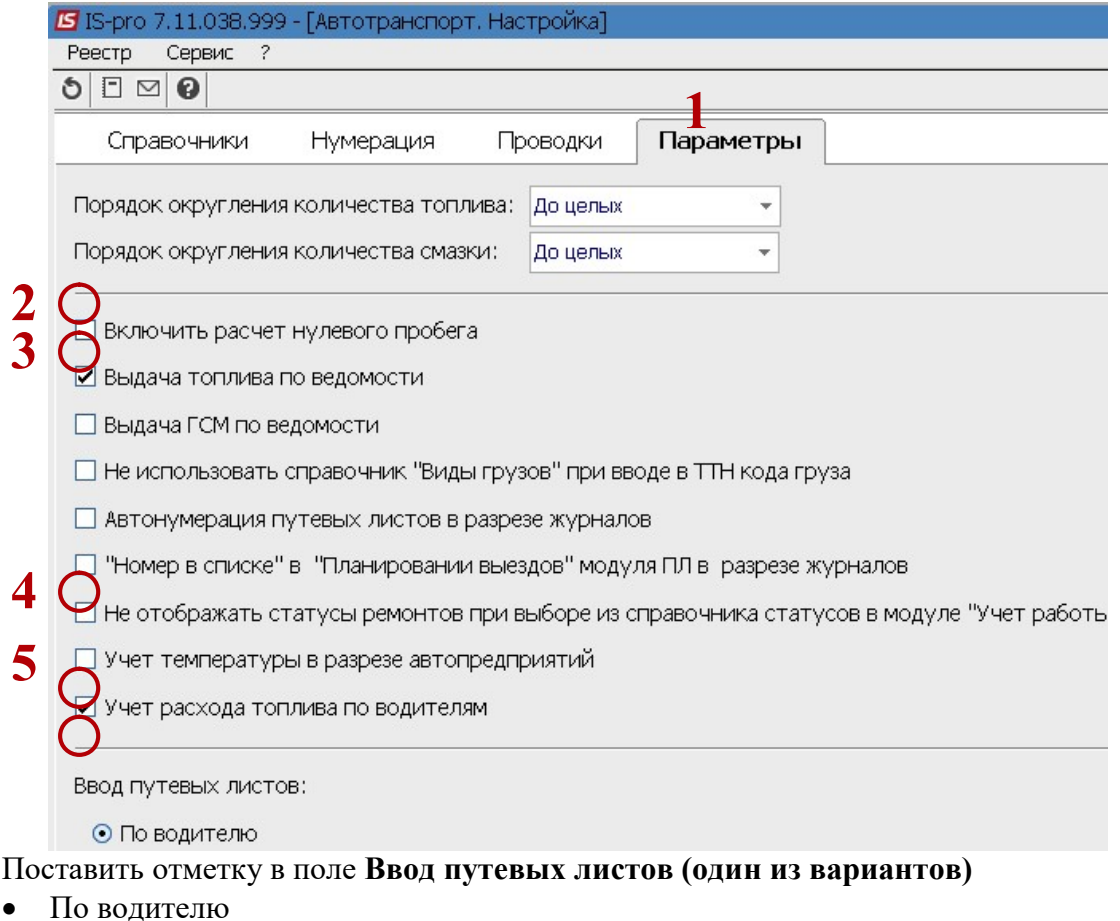

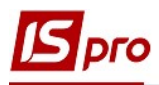

- По государственному номеру автомобиля
- 6 Для сохранения внесенных изменений нажать кнопку Да.

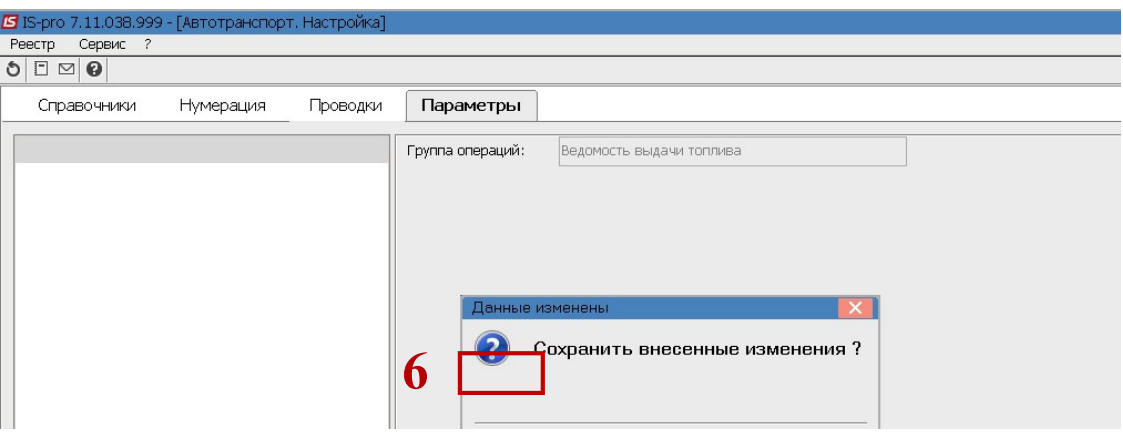

 $\overline{\phantom{a}}$  , and the contribution of the contribution of the contribution of the contribution of the contribution of the contribution of the contribution of the contribution of the contribution of the contribution of the